# カメラを設定する

# インターネット経由や携帯電話や携帯端末でカメラ画像が 見られるように設定する。

インターネット経由や携帯電話や携帯端末でカメラ画像を⾒る場合、ダイナミック DNS サービスを提供する「みえますねっと | サービス (有料) をご利用することをお勧 めします。

「みえますねっと」サービスについては、サービス情報サイト

(http://panasonic.biz/miemasu/mnet/)または、付属 CD-ROM 内の「みえますねっと」 サービスちらしを参照してください。

UPnP™対応ルーターを使⽤すると、ルーターのポートフォワーディング設定が⾃動 で完了します。

## **重要なお知らせ**

第三者からの意図しないアクセスを防ぐため、推測されないユーザー名/パスワードを設 定し、定期的に変更してお使いください。詳細は、以下のウェブサイトを参照してくだ さい。

http://panasonic.biz/netsys/netwkcam/support/info.html

以下の手順は「みえますねっと」サービスを使用する場合の設定内容です。

**【**1**】取扱説明書 設置編「カメラ画像を**PC**で⾒られるように 設定する」の⼿順【**4**】まで⾏い、[設定]ボタンを クリックする**

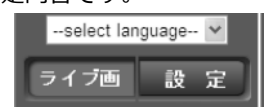

- **【**2**】設定メニューの[かんたん設定]をクリック(①)する**
- **【**3**】[インターネット]タブ(②)メニュー の**[UPnP(**⾃動ポートフォワーディング**)] **を**[On]**(③)、[**DDNS**]で[みえますね っと]を選択し(④)、**[**設定**]**ボタンを クリック(⑤)する**  $\textcircled{\scriptsize{1}}$ **② ③ ④ ⑤**

**メモ**

●設定メニューの [メンテナンス] の [ステータス] タブの [UPnP] で自動ポート フォワーディングの状況を確認することができます。

**【**4**】[設定が完了しました。]の画⾯が 表示されたら、「みえますねっと サービス登録画⾯へ]をクリック する**

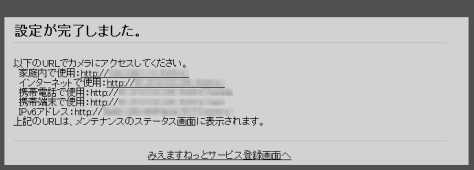

# **【**5**】「みえますねっと」サービスの登録画⾯の案内にしたがって、登録を完了する**

詳細はサービス情報サイト(http://panasonic.biz/miemasu/mnet/)を参照してください。

#### **メモ**

- ●登録したカメラの URL が有効になるまでに、最大で 30 分くらいかかる場合があり ます。
- ●カメラの 「メンテナンス] の 「ステータス] 画面の 「みえますねっと」で登録 状況を確認することができます。
- ●「カメラ URL1 に「みえますねっと」サービスで登録した URL が表示されて いない場合には、カメラを再起動してください。
- ●登録に失敗したときは、付属 CD-ROM 内の「みえますねっと」サービスちらしの 「故障かな!?」、または、サービス情報サイト(http://panasonic.biz/miemasu/mnet/) を参照してください。
- **【**6**】「みえますねっと」サービスの登録が完了したら、登録画⾯内の「ポータル画⾯を 開く」をクリックするか、「みえますねっと」のログインサイト (**http://www.miemasu.net/**)をブラウザーで開き、登録した**E**メールアドレス、およ びパスワードを⼊⼒してログインします。** ポータル画面が表示されます。

# **【**7**】インターネット経由でアクセスできることを確認する**

カメラと別のネットワークにつながっている PC や携帯電話または携帯端末で、設定 メニューの [メンテナンス] の [ステータス] タブの [みえますねっと] に表示され るカメラの URL でアクセスできることを確認してください。

- ●インターネットにつながっている別のネットワークの PC で確認する インターネットで使⽤:http://\*\*\*.miemasu.net:ポート番号
- ●携帯電話で確認する 携帯電話で使用: http://\*\*\*.miemasu.net:ポート番号/mobile ●携帯端末(スマートフォン)で確認する
- 携帯端末で使⽤:http://\*\*\*.miemasu.net:ポート番号/cam

## **メモ**

- ●カメラのライブ画面が表示されないときは、以下を参照してください。 ⇒付属 CD-ROM 内の「みえますねっと」サービスちらしの「故障かな!?」、 または、サービス情報サイト(http://panasonic.biz/miemasu/mnet/)
- ●カメラへのアクセスを暗号化すること(HTTPS 機能)により、通信の安全性を高 めることができます。・

⇒付属 CD-ROM 内の取扱説明書 操作・設定編:「HTTPS でカメラにアクセス する」